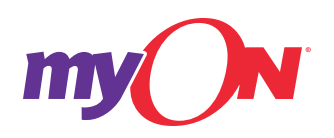

# **Preparing Files for myON Data Submission**

### **Overview**

myON requires data from your student information system (SIS) to create individualized logins, allowing a personalized reading experience.

Enroll is an application myON uses to manage users in myON. Currently, a myON team member can process your data files through Enroll or you can use Enroll to manage your own data.

Both data methods require completion of up to three CSV files: students, faculty, and roster. Please see below for more information on how to complete these three CSV files.

For more information about your options for managing your myON data, please contact support at support@myon.com, or visit http://support.myon.com.

## File Format for Each CSV

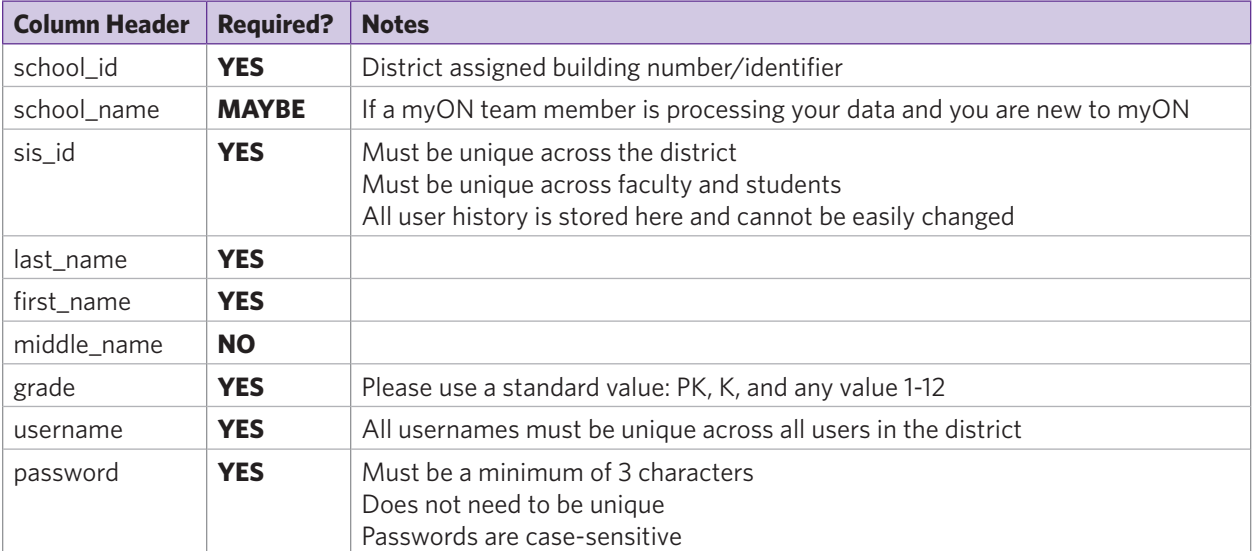

**students.csv: The students file provides student information to myON.** 

#### Example:

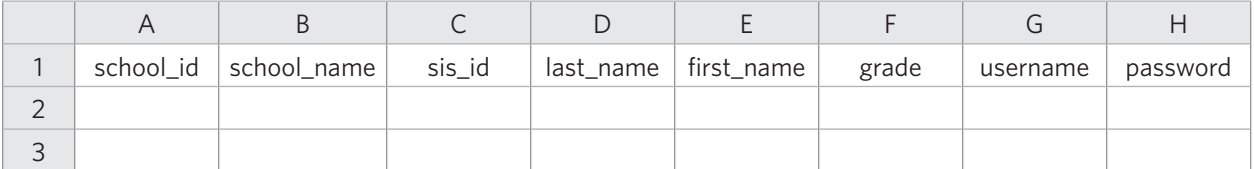

#### **faculty.csv: The faculty file provides faculty information to myON.**

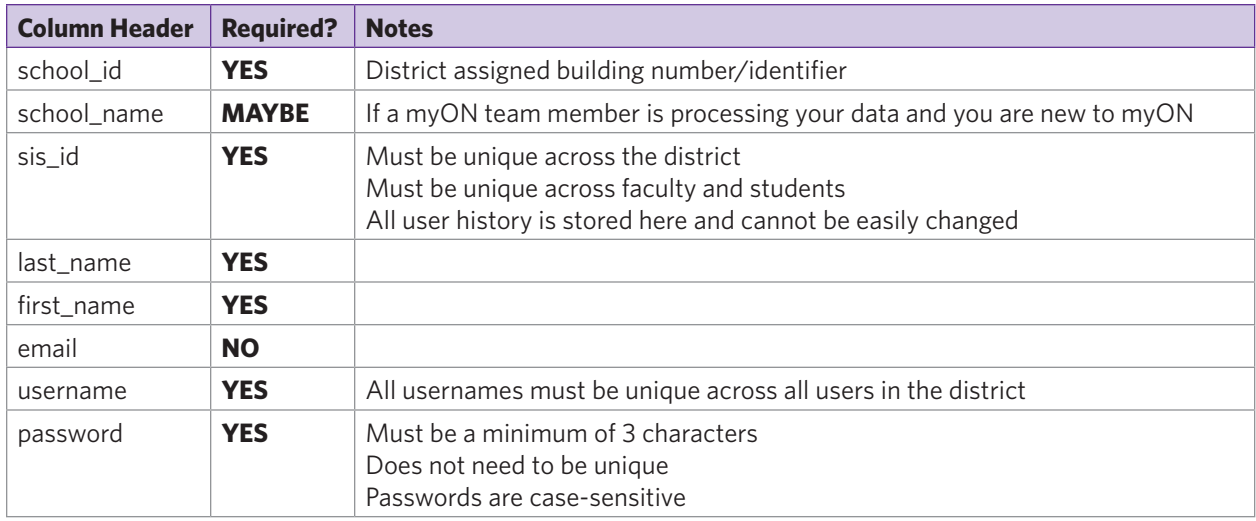

#### **roster.csv: The roster file provides student-to-faculty relationships in myON.**

Creating a roster in Enroll requires:

- $\rightarrow$  There is both a student sis id and a faculty sis id
- $\rightarrow$  The student\_sis\_id appears in the student.csv file
- $\rightarrow$  The faculty\_sis\_id appears in the faculty.csv file
- $\rightarrow$  The student and faculty are in the same building

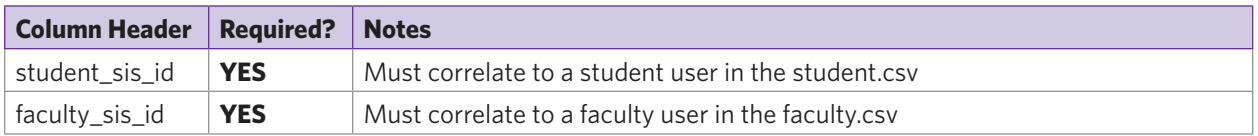

## Preparing Files

myON suggests preparing a CSV file for students, faculty, and roster to take full advantage of what myON offers.

Please note:

- $\rightarrow$  students.csv can be submitted alone
- $\rightarrow$  faculty.csv can be submitted alone
- $\rightarrow$  students.csv and faculty.csv files can be submitted together without a roster.csv file
- $\rightarrow$  roster.csv requires both a student.csv and a faculty.csv

## Users in myON

myON offers several user roles including:

- $\rightarrow$  Students (many per building)
- $\rightarrow$  Faculty/Teachers (many per building)
- $\rightarrow$  Specialists (many per building)
- $\rightarrow$  Building Administrators (one per building)
- District Administrators (one per district)

Enroll does not process your administrators, or specialists. Your administrators can create specialists through an administrator login.

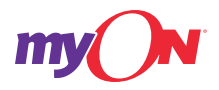